## PostgreSQL Kurulumu

Şu an Pardus depolarında postgresql 9.6 versiyonu mevcuttur, direk depodan kurulabilir.

apt install postgresql

 Pardus sunucu üzerinde PostgreSQL (farklı bir sürüm) kurulumu için aşağıdaki adımların izlenmesi gerekmektedir. Biz bu dökümanda P ostgreSQL 10 versiyonu üzerinden ilerleyeceğiz.

1. <https://www.postgresql.org/download/linux/debian/> adresine gidilerek

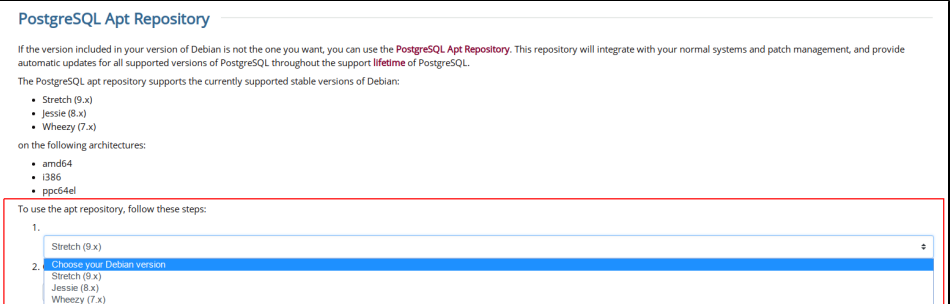

2. Bu adımda seçtiğiniz doğru seçimi yapmak, repo ve anahtar seçimi için önemlidir. Stretch seçimi ile ilerleyiniz. 3. Konsolda aşağıdaki komut ile ilgili repo eklenir.

```
touch "deb http://apt.postgresql.org/pub/repos/apt stretch-pgdm main" >> /etc/apt/sources.list.d/pgdg.
list
```
4. İlgili güvenlik anahtarı eklenir ve güncelleme gerçekleştirilir.

```
wget --quiet -O - https://www.postgresql.org/media/keys/ACCC4CF8.asc | sudo apt-key add - 
sudo apt-get update
```
5. Depoların ve güvenlik anahtarlarının eklenmesinin ardından **postgresql-10** paketi aşağıdaki gibi kurulur.

```
sudo apt install postgresql-10
```
6. Servisin durumu kontrol edilir.

systemctl status postgresql.service

```
:/home/seda# systemctl status postgresql.service
   postgresql.service - Postgresql.RDBMS<br>| postgresql.service - Postgresql.RDBMS<br>| Loaded: loaded (/lib/system//system/postgresql.service; enabled; vendor preset: enabled)<br>| Active: active (exited) since Thu 2018-12-27 11:49:
 Main PID: 8028 (code=exited, status=0/SUCCESS)<br>Tasks: 0 (limit: 4915)
    CGroup: /system.slice/postgresql.service
4ra 27 11:49:00 sedaarik systemd[1]: Starting PostgreSQL RDBMS...<br>4ra 27 11:49:00 sedaarik systemd[1]: Started PostgreSQL RDBMS.
```
7. Kurulan veri tabanını grafiksel arayüzle yönetmek için **pgadmin4-apache2** paketleri kurulur. Bu işlem tercihe bağlıdır, grafik arayüz gereksinimi duymayan kullanıcı 10.adımda gösterilen şekilde postgresql konsolunda çalışmaya başlayabilir.

apt install pgadmin4-apache2

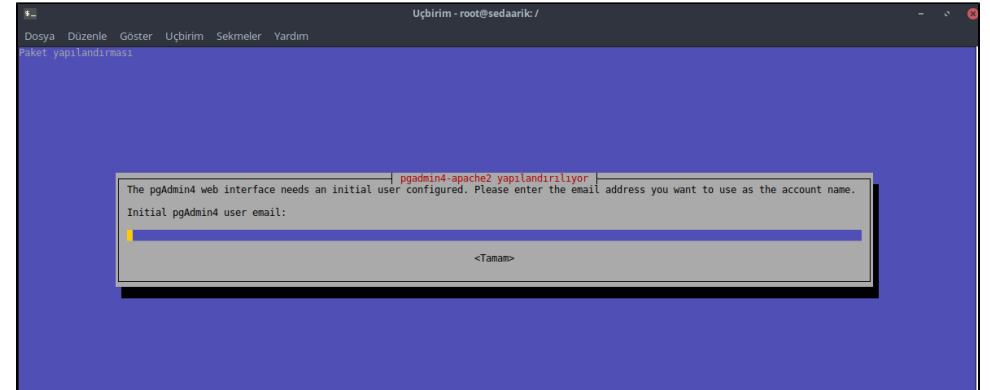

8. email adresi ve devamında şifre girilerek, konfigürasyon tamamlanır.

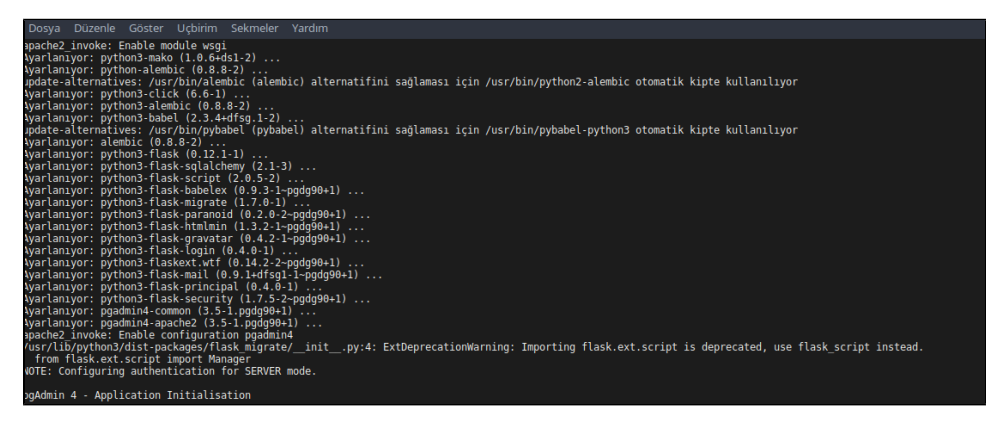

9. Kurulum tamamlanmıştır, internet tarayıcı üzerinde **localhost/pgadmin4** adresi üzerinden grafiksel yönetim aracına ulaşabilir, login olarak ( bir önceki adımda verilen mail adresi ve şifre ile) çalışmaya başlayabilirsiniz.

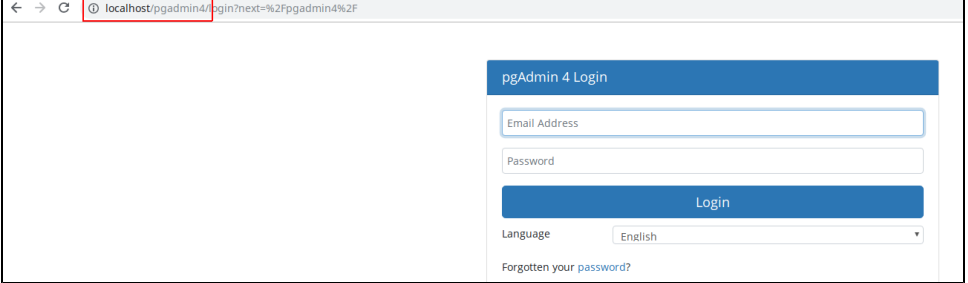

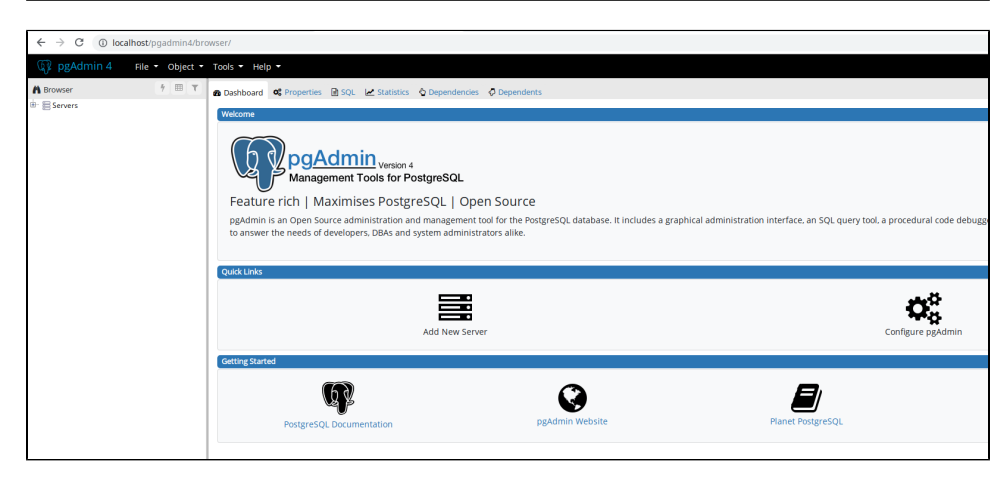

10. **postgres** kullanıcısı kurulumla birlikte otomatik oluşmaktadır, **postgres** kullanıcısını yetkili olarak açarak, postgresql konsoluna ulaşabilir, grafik arayüz olmaksızın çalışabilirsiniz.

```
su postgres (kullancya yetkili olarak geçi yaplr)<br>\l (ile veritabanlar listelenir)
```
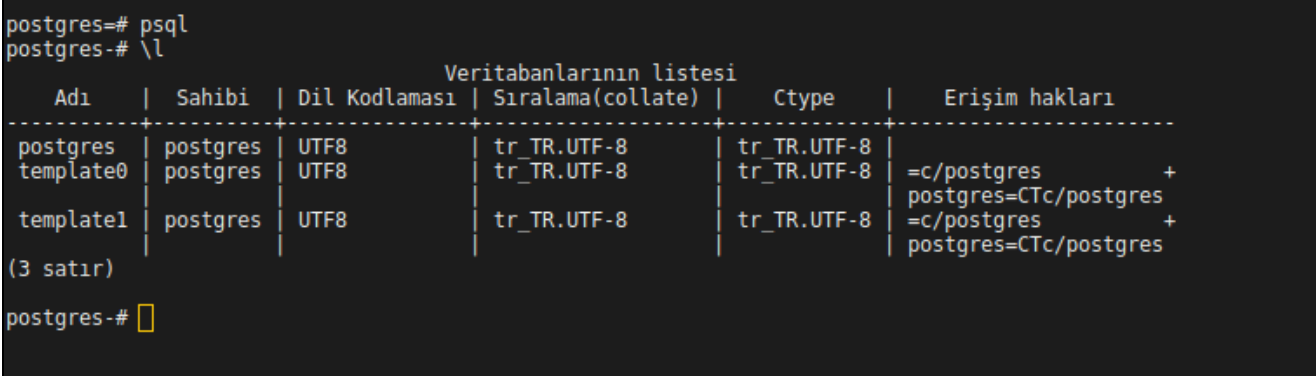